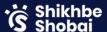

## Edit & Earn Video Editing with Freelancing

## Course Outline

| SL | Topics                                    | Particulars Particulars                                                                                                    |  |
|----|-------------------------------------------|----------------------------------------------------------------------------------------------------|--|
| 1  | Orientation and Introduction              | <ul> <li>What is video?</li> <li>How video works Formats and quality of videos</li> <li>Video process filming to editing</li> <li>What type of editing software we use</li> <li>Why we need to use editing</li> <li>What we need to learn about video editing</li> </ul> |  |
| 2  | Video making and Film<br>making           | <ul> <li>Difference between video and film</li> <li>Camera functions and adjusting</li> <li>Rules of filmmaking</li> <li>Introduction of premiere pro</li> <li>Basic settings for editing</li> <li>Workspace for different types of edit</li> </ul>                      |  |
| 3  | Video Editing functionalities             | <ul> <li>Video cut, add, nest</li> <li>Video effects – position, opacity, scaling, modes</li> <li>Masking in video</li> <li>Modes</li> <li>Timeline and functions of timeline</li> <li>Video options &amp; Speed Duration</li> </ul>                                     |  |
| 4  | Layer Management – easy<br>uses of layers | <ul> <li>Layer audio and video</li> <li>Layer controlling</li> <li>Labeling of layers</li> <li>Adjustment layer and uses of Effects in Adjustment layer</li> </ul>                                                                                                    |  |
| 5  | Text and Shapes                           | <ul> <li>Shapes and Text uses</li> <li>Details about text</li> <li>Simple Text animation</li> <li>Presets and uses</li> <li>Cinematic Text animation</li> <li>Video-based text animation selection</li> <li>How to use downloaded presets</li> </ul>                     |  |
| 6  | Transitions                               | <ul> <li>What is transition?</li> <li>Applying transition</li> <li>Making a new transition</li> <li>Uses of Transitions</li> <li>How and where to use transitions</li> <li>Smooth transitions with masking</li> </ul>                                                    |  |

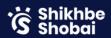

| SL | Topics                                    | Particulars                                                                                                    |
|----|-------------------------------------------|----------------------------------------------------------------------------------------------------|
| 7  | Color Theory and Color<br>Grading         | <ul> <li>Color psychology</li> <li>Lumetric color</li> <li>Color Adjustment with three wheels</li> <li>Color presets</li> <li>Color Corrections with Lumetri Color</li> <li>Video Moods with colors</li> </ul>                                                 |
| 8  | Simple logo animation starting and ending | <ul> <li>Simple logo to animation</li> <li>Effects and editing of a logo</li> <li>Animating with text</li> </ul>                                                                                                    |
| 9  | Intro and Outro                           | <ul> <li>What is Intro and Outro</li> <li>Types of Intro Outro</li> <li>How to make a custom intro/outro</li> <li>Music for intro/outro</li> <li>How to adjust intro outro with videos</li> </ul>                                                              |
| 10 | Green Screen Remove and<br>uses           | <ul> <li>Green and blue screens in the video</li> <li>Why do they use a green screen</li> <li>How to remove it</li> <li>How to adjust the Background in a Green screen video</li> <li>Match the Background Color</li> <li>Lighting for green screen</li> </ul> |
| 11 | Sound                                     | <ul><li>Sound Editing and Cut</li><li>SFX</li></ul>                                                                                                    |
| 12 | Videos with Stock images<br>and videos    | <ul> <li>How to find stock images and videos</li> <li>How to use it</li> <li>How to make an explainer video with stock images and videos</li> <li>How to get attention</li> <li>What not to do for explainer videos</li> <li>Why it is needed</li> </ul>       |
| 13 | Short Film without voice                  | Make a short film with only music and texts                                                                                                    |
| 14 | Explainer video with voice<br>over        | <ul> <li>Make explainer videos with only stock images and videos.</li> <li>Write the script</li> <li>Create the concept</li> <li>Find the stock video and images</li> <li>Add voice over</li> <li>Make an explainer</li> </ul>                                 |

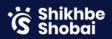

| SL | Topics                                   | Particulars                                                                                                    |  |  |
|----|------------------------------------------|----------------------------------------------------------------------------------------------------|--|--|
| 15 | Envato & Stock Marketplace               | <ul> <li>What is Envato Marketplace?</li> <li>How does Envato Marketplace Work?</li> <li>Where and how to download premium assets?</li> <li>Use premium motion assets and make your project professional?</li> </ul>                                |  |  |
| 16 | Simple Motion Graphics Ad<br>Promo Video | <ul> <li>What is Motion Graphics?</li> <li>Prepare PS or Ai Graphical Content for Motion Graphics.</li> <li>Make Simple motions in Premiere Pro</li> <li>Social media post motion ad creation</li> <li>Sound effects for motion graphics</li> </ul> |  |  |
| 17 | Reel Video With Motion                   | <ul> <li>Motions in a video</li> <li>Reel post-motion video creation</li> <li>Trendy Reel creation technique</li> </ul>                                                                                                    |  |  |
| 18 | Portfolio / YouTube                      | <ul> <li>What is Content Creators Portfolio?</li> <li>How to build a Behance Portfolio?</li> <li>How Does YouTube Work?</li> <li>How to Upload Video Motion Content On YouTube?</li> </ul>                                                          |  |  |
| 19 | Freelancing                              | <ul> <li>www.Freelancer.com</li> <li>Create an Account and Complete profile 55%</li> <li>How does bidding work?</li> <li>How does the contest work?</li> </ul>                                                                                      |  |  |
| 20 | Fiverr Marketplace                       | <ul> <li>www.Fiverr.com</li> <li>How does the Fiverr marketplace work</li> <li>Fiverr politics</li> <li>Create and Complete 100% Fiverr Account</li> </ul>                                                                                          |  |  |
| 21 | Fiverr Gig Creation                      | <ul><li>Gig Creation A to Z</li><li>Fiverr Profile Verification</li></ul>                                                                                                    |  |  |
| 22 | Ending of Course                         | <ul> <li>Final Video Project with music voice-over and editing</li> <li>Honest review about our Video Editing Course!</li> </ul>                                                                                                    |  |  |

All The Best!